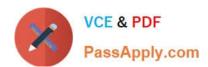

# 71300X<sup>Q&As</sup>

Avaya Aura Communication Applications Integration Exam

# Pass Avaya 71300X Exam with 100% Guarantee

Free Download Real Questions & Answers PDF and VCE file from:

https://www.passapply.com/71300x.html

100% Passing Guarantee 100% Money Back Assurance

Following Questions and Answers are all new published by Avaya
Official Exam Center

- Instant Download After Purchase
- 100% Money Back Guarantee
- 365 Days Free Update
- 800,000+ Satisfied Customers

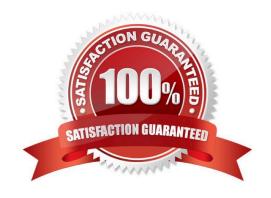

#### https://www.passapply.com/71300x.html 2024 Latest passapply 71300X PDF and VCE dumps Download

#### **QUESTION 1**

To set Timers, URI Manipulation, and Header Manipulation that the Avaya Session Border Controller for

Enterprise (SBCE) will use when signaling to the far-end server; a profile like "avaya-ru" is provided by default.

When configuring the Server Configuration, you must link to which type of Global profile?

- A. Signaling
- B. Routing
- C. Topology Hiding
- D. Server Interworking

Correct Answer: D

The standard Avaya profile "avaya-ru" is cloned for the Call Server Interworking Profile. The Interworking function of the Global Profiles feature enables the SBCE to function in an enterprise VoIP network using different SIP protocols. References: Avaya Aura Session Border Controller Enterprise Implementation and Maintenance (2012), page 339

#### **QUESTION 2**

By default, which Codec does Avaya Aura Messaging (AAM) support?

- A. G.726
- B. G.722
- C. G.711
- D. G.729

Correct Answer: C

You must configure the Messaging system to use the G.711 encoding format. Note: The G.711 format provides the highest audio quality especially when voice networks use multiple encodings and decodings. Avaya requires that you use the G.711 encoding format in Messaging systems that support TTY devices. The G.711 encoding format uses a higher encoding rate than GSM. The G.711 encoding format therefore produces larger files and requires more storage space for messages. Messaging provides customers with adequate storage space for message playback and networking. References: Administering Avaya Aura Messaging, Release 6.2 Issue 2.2 (December 2013) , page https://downloads.avaya.com/css/P8/ documents/100172127

#### **QUESTION 3**

A company is deploying Avaya Session Border Controller for Enterprise (SBCE) to support SIP trunking. What is the minimum number of IP-addresses they need to assign to the private and public Network Interface Cards (NICs)?

#### https://www.passapply.com/71300x.html 2024 Latest passapply 71300X PDF and VCE dumps Download

- A. Two addresses are assigned to the private NIC and two addresses are assigned to the public NIC.
- B. One address is assigned to the private NIC and one address is assigned to the public NIC.
- C. Two addresses are assigned to the private NIC and one address is assigned to the public NIC.
- D. One address is assigned to the private NIC and two addresses are assigned to the public NIC.

Correct Answer: B

Example configuration: References: Avaya Aura Session Border Controller Enterprise Implementation and Maintenance (2012), page 305

### **Ensure Interfaces are Enabled**

- Select System Management > Device Specific Settings > Network Management.
- Click on the Interface Configuration tab to enable the A1 and B1 interfaces.

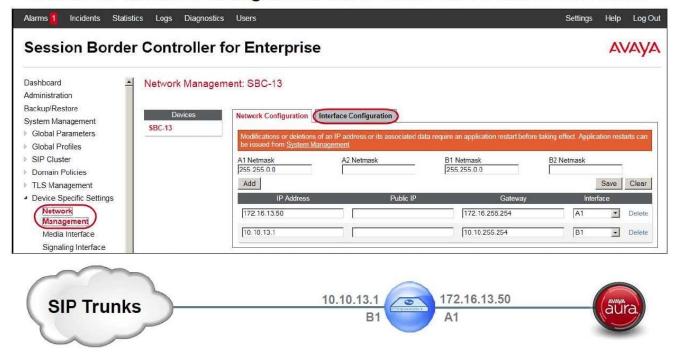

#### **QUESTION 4**

In Avaya Aura Communication Manager (CM) for TSAPI, which type of CTI-link needs to be configured?

- A. ASAI-IP
- B. TSAPI-IP
- C. ADJ-IP
- D. DMCC-IP

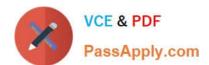

## https://www.passapply.com/71300x.html

2024 Latest passapply 71300X PDF and VCE dumps Download

Correct Answer: C

The Avaya AES server forwards CTI requests, responses, and events between Invision CTI Server and Communication Manager. The Avaya AES server communicates with Communication Manager over an AES link, Within the AES link, CTI links may be configured to provide CTI services to CTI applications such as Invision CTI. Step 1: Enter the display system-parameters customer-options command. On Page 3, verify that Computer Telephony Adjunct Links is set to y.

Step 2: Enter the add cti-link m command, where m is a number between 1 and 64, inclusive. Enter a valid Extension under the provisioned dial plan in Avaya Communication Manager, set the Type field to ADJ-IP, and assign a descriptive Name to the CTI link.

Etc.

References: Application Notes for Invision CTI with Avaya Aura Communication Manager and Avaya Aura Application Enablement Services ?Issue 1.0, page 6 https://www.devconnectprogram.com/fileMedia/ download/edd26666-ae98-4f15-9a2a- a156d0807160

#### **QUESTION 5**

What are three ways of accessing Avaya Aura Application Enablement Services (AES) to perform administration? (Choose three.)

A. with an Open X.11 terminal window

B. with web access

C. with remote access using Rlogin

D. with local access using a system console

E. with remote access using SSH

Correct Answer: BDE

B: You can use a Web browser to access the Application Enablement Services Management Console (AE Services Management Console). DE: Administrators can access the AE Services Linux shell (command prompt) either locally using a system console or remotely using a secure shell (ssh) client. This access method applies primarily to AE Services Technicians (craft users) who perform specific tasks, such as viewing trace logs, installing patches, and so forth. References: Avaya Aura Application Enablement Services Administration and Maintenance Guide, page 52 https://downloads.avaya.com/css/P8/documents/100171737

71300X PDF Dumps

71300X VCE Dumps

71300X Practice Test